Федеральное государственное унитарное предприятие «Всероссийский научно-исследовательский институт метрологии им. Д.И. Менделеева» ФГУП «ВЫИИМ им.Д.И.Менделеева»

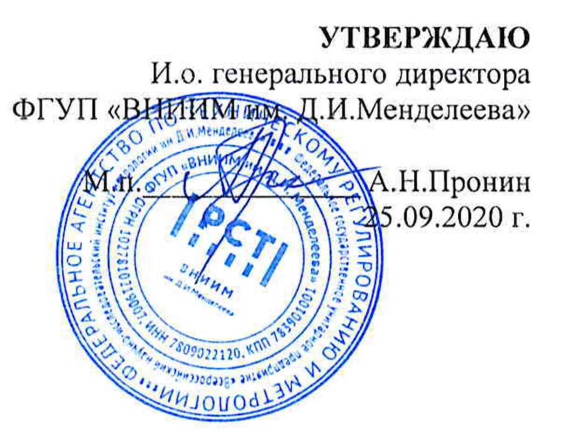

Государственная система обеспечения единства измерений

Спектрометры эмиссионные с индуктивно-связанной плазмой

iCAP PRO

Методика поверки МП 242-2392-2020

> И.о. руководителя отдела Государственных эталонов в области физикй-химических измерений ФГУП «ВНЦЙМ 'им/д.И. Менделеева» *^* А.В.Колобова

Старший научный сотрудник М.А. Мешалкин

С.Петербург 2020 г.

Настоящая методика поверки распространяется на спектрометры эмиссионные с индуктивно-связанной плазмой iCAP PRO (далее по тексту спектрометры) и устанавливает методы и средства их первичной поверки после ввода в эксплуатацию и после ремонта и периодической поверки в процессе эксплуатации.

### 1. ОПЕРАЦИИ ПОВЕРКИ

1.1. При проведении поверки должны быть выполнены следующие операции:

Таблица 1 - Операции поверки

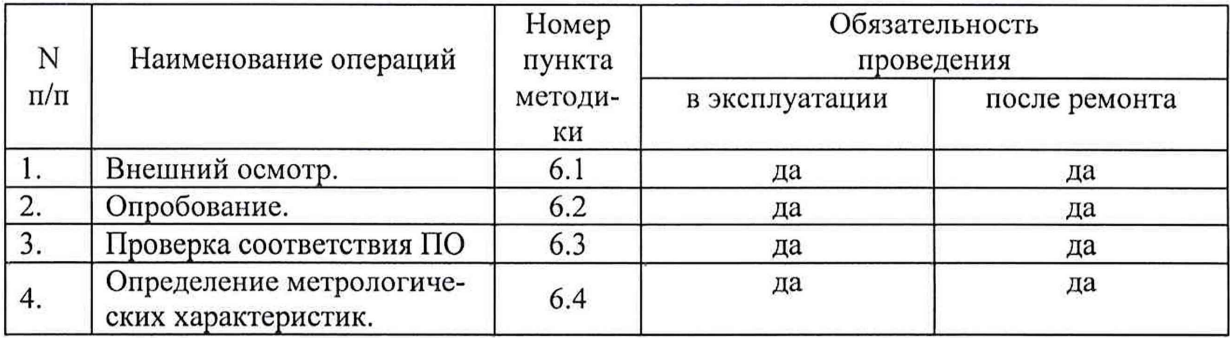

## Примечание:

При отрицательных результатах поверки по какому-либо пункту настоящей методики дальнейшая поверка спектрометра прекращается, и он признается прошедшим поверку с отрицательным результатом.

## 2. СРЕДСТВА ПОВЕРКИ

Стандартные образцы состава водных растворов ионов кадмия ГСО 6690-93 (Cd) и меди FCO 7764-2000 (Cu).

Вода для лабораторного анализа 1-ой степени очистки по ГОСТ Р 52501-2005.

Термогигрометр электронный или гигрометр психрометрический, зарегистрированные в Федеральном фонде по обеспечению единства измерений (например ФИФ №22129-09; ФИФ № 69566-17 или аналогичные).

Допускается применение аналогичных средств поверки, обеспечивающих определение метрологических характеристик с требуемой точностью.

Все средства должны иметь действующие свидетельства о поверке, а ГСО - действующие паспорта.

### 3. УСЛОВИЯ ПОВЕРКИ

3.1. При проведении поверки должны быть соблюдены следующие условия: от 15 до 30 °С: диапазон температуры окружающей среды не более 80 %; диапазон относительной влажности воздуха

# 4. ТРЕБОВАНИЯ БЕЗОПАСНОСТИ и

#### ТРЕБОВАНИЯ К КВАЛИФИКАЦИИ ПОВЕРИТЕЛЕЙ

К проведению поверки допускаются лица, изучившие руководство по эксплуатации и методику поверки и имеющие удостоверение поверителя.

Для получения данных, необходимых для поверки, допускается участие в поверке оператора, обслуживающего спектрометр или сервис-инженера (под контролем поверителя).

# 5. ПОДГОТОВКА К ПОВЕРКЕ

При подготовке к поверке необходимо выполнить следующие операции:

- включить питание прибора от сети переменного тока;
- осуществить прогрев прибора (не менее двух часов).

## 6. ПРОВЕДЕНИЕ ПОВЕРКИ

6.1. Внешний осмотр

6.1.1. При внешнем осмотре должно быть установлено:

- соответствие маркировки спектрометра технической документации.  $\bullet$
- отсутствие внешних повреждений  $\bullet$ и загрязнений, влияющих на работоспособность спектрометра;
- четкость всех надписей;
- исправность органов управления.

Спектрометр считается выдержавшим внешний осмотр, если он соответствуют перечисленным выше требованиям.

6.2. Опробование.

Опробование (самотестирование прибора) производится автоматически после включения питания спектрометра и запуска программного обеспечения. В случае успешного прохождения опробования (тестирования) на экране монитора появляется стартовое окно программы управления прибором.

6.3. Проверка соответствия программного обеспечения

6.3.1 Определение номера версии (идентификационного номера) автономного программного обеспечения.

Определение осуществляется следующим образом:

- в главном окне программы в строке команд щелкнуть мышью на команде Справка. В результате откроется окно, в котором приведены название ПО и номер версии. Вид экрана с окном приведен на рисунке 1.

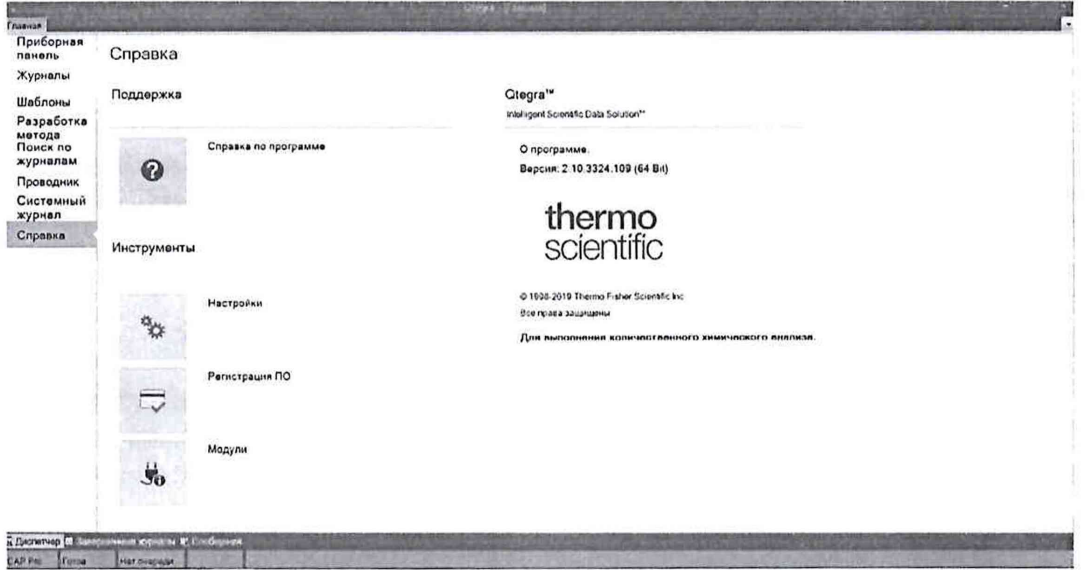

Рисунок 1 - Окно с названием и номером версии автономного ПО.

Спектрометр считается выдержавшим поверку по п.6.3.1, если номер версии автономного ПО не ниже 2.11.4206.441.

 $6.3.2.$ Определение номера версии (идентификационного номера) встроенного программного обеспечения.

Определение осуществляется путем последовательного вывода на экран следующих окон автономного ПО: Сообщения, Поиск, Модуль - iCAP PRO instrument (рисунки 2, 3 и 4). Версия встроенного ПО будет отображена в окне 3 в столбце Сообщение.

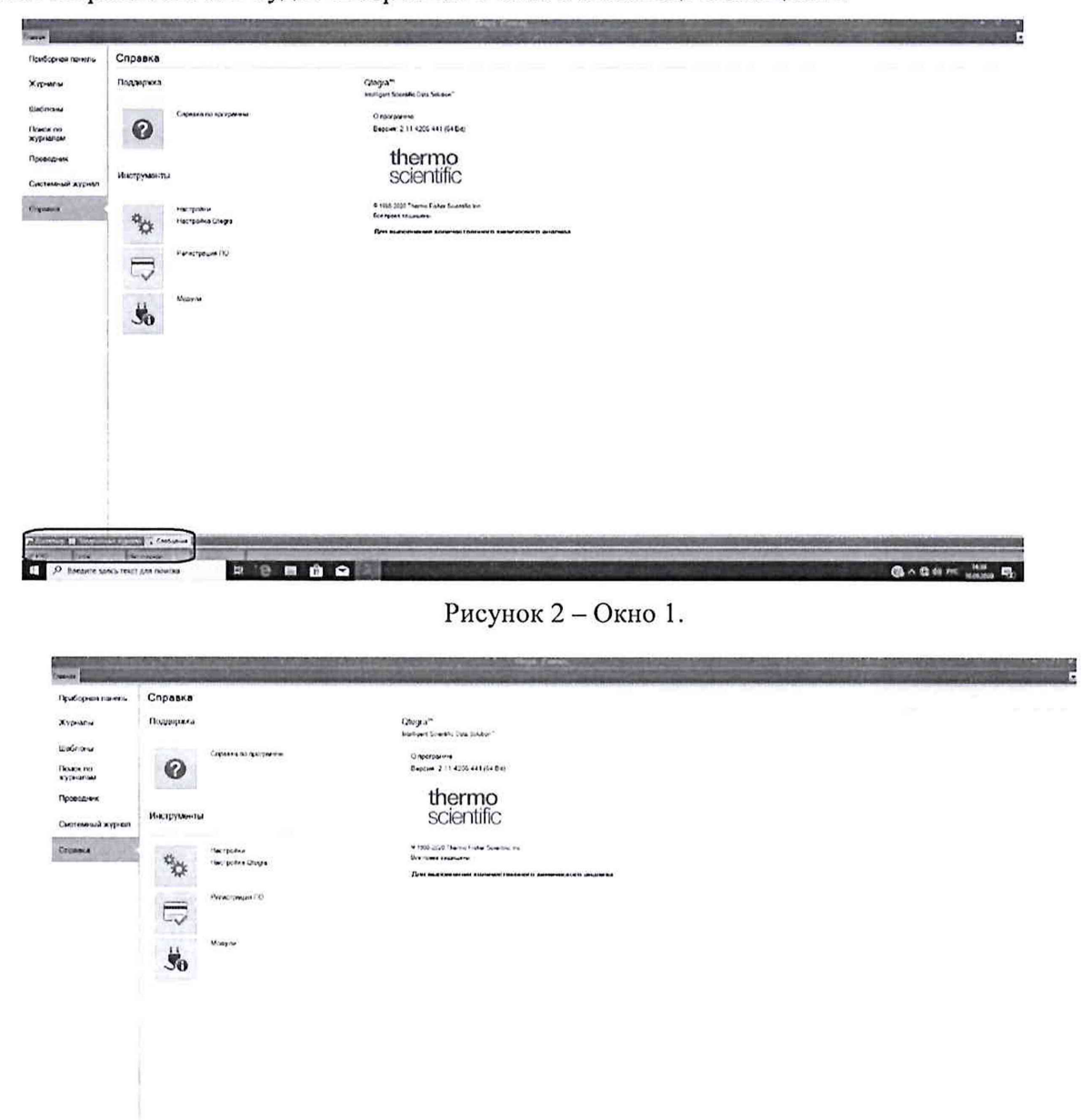

**IT D Renair** . . . . . .  $0.400<sub>m</sub>$ 

Рисунок 3- Окно 2.

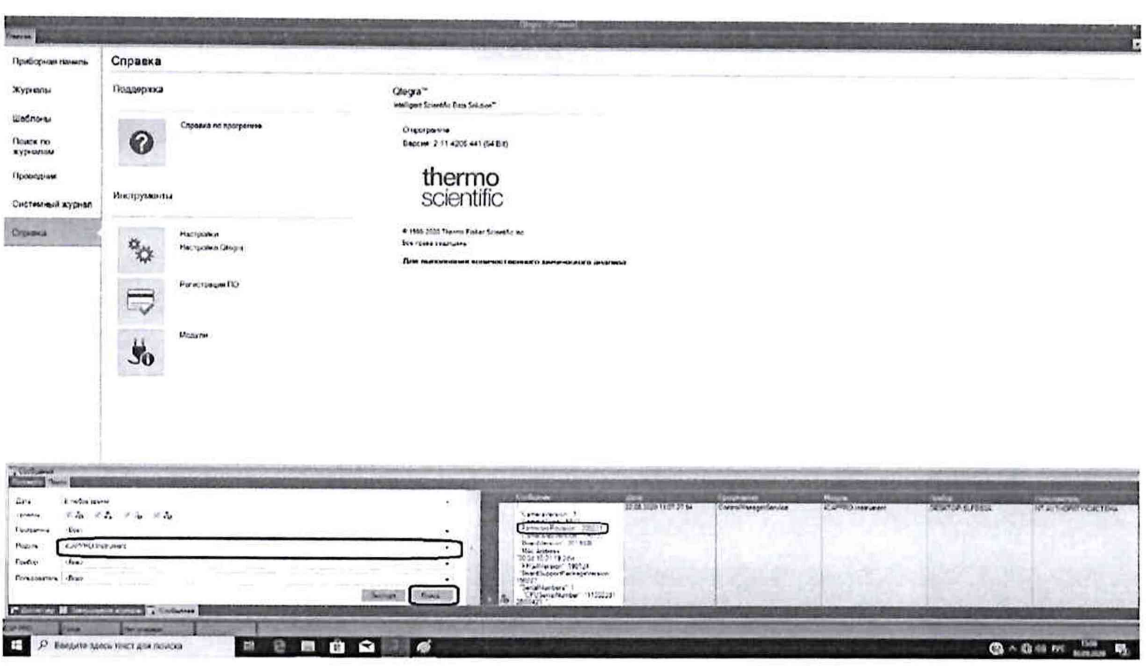

Рисунок 4 - окно 3.

Спектрометр считается выдержавшим поверку по п.6.3.2, если номер версии встроенного ПО не ниже 200221.

6.4. Определение метрологических характеристик

6.4.1. Для проведения поверки должен быть установлен базовый комплект системы ввода пробы (камера распыления, распылитель, горелка) и заданы стандартные параметры работы спектрометра.

6.4.2. Приготовление контрольных растворов.

6.4.2.1. Согласно указаниям приложения 1, из стандартных образцов, указанных в разделе 2, приготовить контрольный раствор №2 на основе воды для лабораторного анализа, содержащий контрольные элементы со следующими массовыми концентрациями:

$$
Cd - 1000 \text{ mkr/}\mu\text{m}^3; Cu - 2500 \text{ mkr/}\mu\text{m}^3;
$$

и, при наличии в спектрометре аксиального наблюдения плазмы, контрольный раствор №3, содержащий контрольные элементы со следующими массовыми концентрациями:

$$
Cd -200 \text{ mkr/}\mu\text{m}^3;
$$
  
Cu - 500 mkr/}\mu\text{m}^3.

6.4.2.2. Контрольным раствором №1 является вода для лабораторного анализа 1-ой степени очистки.

6.4.2.3. Измерения проводятся на длинах волн, указанных в таблице 2.

Таблица 2 - Длины волн контрольных элементов

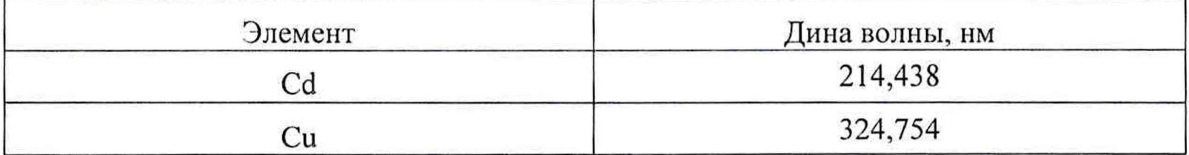

6.4.3. Определение относительного CKO выходного сигнала.

6.4.3.1. Определение относительного СКО выходного сигнала проводится по линии меди в вариантах аксиального и радиального способов наблюдения плазмы (в зависимости от наличия данного режима в поверяемом экземпляре спектрометра).

6.4.3.2. При аксиальном наблюдении используется контрольный раствор №3. При радиальном наблюдении используется контрольный раствор №2.

6.4.3.3. Измерить 10 раз интенсивность спектральной линии (на длине волны, указанной в п. 6.4.2.3).

6.4.3.4. Вычислить среднее значение интенсивности линии ( $\overline{I}_c$ ).

6.4.3.5. По полученным данным применяя программное обеспечение спектрометра или электронные таблицы EXCEL, вычислить абсолютное СКО выходного сигнала (S).

$$
S = \sqrt{\frac{\sum_{i=1}^{n} (I_i - \overline{I_i})^2}{n-1}}
$$
 (1)

6.4.3.6. Вычислить относительное СКО выходного сигнала (Sr) по формуле:

$$
S_r = \frac{S}{I_i} \times 100\%
$$
 (2)

6.4.3.7. Спектрометр считается выдержавшим поверку по п.6.4.3 если значение относительного СКО не превышает 0,5 % и для аксиального наблюдения, и для радиального наблюдения.

6.4.4. Определение пределов обнаружения.

6.4.4.1. Построить градуировочные характеристики с помощью, указанных в пункте 6.4.2, контрольных растворов №1 и №3 - для аксиального обзора, и №1 и №2 - для радиального обзора, используя длины волн, указанные в таблице 2.

6.4.4.2. Используя градуировочную характеристику, определить 10 раз концентрации контрольных элементов (Си, Cd), используя в качестве пробы воду для лабораторного анализа (контрольный раствор №1). Время каждого измерения - 30 секунд.

По полученным результатам вычислить СКО для каждого элемента отдельно. Концентрация, соответствующая пределу обнаружения данного элемента, определяется путем умножения полученной величины СКО на три (За).

6.4.4.3. Спектрометр считается прошедшим поверку по п. 6.4.4, если величины, полученные в п.6.4.4.2 не превышают значений, указанных в таблице 3.

| Элемент | Аксиальная<br>схема наблюдения плазмы | Радиальная<br>схема наблюдения плазмы |
|---------|---------------------------------------|---------------------------------------|
|         |                                       |                                       |
|         |                                       |                                       |

Таблица 3- Пределы обнаружения элементов (по критерию 30), мкг/дм<sup>3</sup>

## 7. ОФОРМЛЕНИЕ РЕЗУЛЬТАТОВ ПОВЕРКИ

7.1. Данные, полученные при поверке, оформляются в форме протокола в соответствии с требованиями, установленными в организации, проводящей поверку.

7.2. Спектрометр, удовлетворяющий требованиям настоящей методики поверки, признается годным и на него оформляется свидетельство о поверке по установленной форме.

На оборотной стороне свидетельства приводится следующая информация:

-результаты опробования и внешнего осмотра;

-результаты определения метрологических характеристик.

7.3. Спектрометр, не удовлетворяющий требованиям настоящей методики, к дальнейшей эксплуатации не допускается и на него выдается извещение о непригодности.

7.4. Знак поверки наносится на лицевую панель спектрометра (в левый нижний угол) и (или) на свидетельство о поверке.

Приготовление контрольного раствора №2 с массовой концентрацией ионов кадмия 1000 мкг/дм<sup>3</sup> и меди 2500 мкг/дм<sup>3</sup>:

- 1. В мерную колбу с притертой пробкой вместимостью 1000 см<sup>3</sup>, при помощи градуированной пипетки номинальной вместимостью 5 см<sup>3</sup>, переносят 1 см<sup>3</sup> стандартного раствора Cd с номинальным значением массовой концентрации 1000 мг/дм<sup>3</sup> (действительное значение указано в паспорте) и 2,5 см<sup>3</sup> стандартного раствора Си с номинальным значением массовой концентрации 1000 мг/дм<sup>3</sup> (действительное значение указано в паспорте), разбавляют до метки водой для лабораторного анализа 1 -ой степени очистки и перемешивают.
- 2. Действительное значение массовой концентрации металла в растворе  $(C<sub>1</sub>,$ мг/дм3) вычисляют по формуле:

$$
C_I = C_o \cdot \frac{V_o}{V_K},
$$

- где *Со* действительное значение массовой концентрации стандартного образца раствора металла, мг/дм<sup>3</sup>;
	- *V0 -* объем исходного раствора, использованный для приготовления данного раствора (1 см<sup>3</sup> – для Cd; 2,5 см<sup>3</sup> – для Cu);
	- $V_{\kappa}$  объем приготовленного раствора (1000 см<sup>3</sup>).

Приготовление контрольного раствора №3 с массовой концентрацией ионов кадмия 200 мкг/дм<sup>3</sup> и меди 500 мкг/дм<sup>3</sup>:

- 3. В мерную колбу вместимостью 100 см3, при помощи градуированной пипетки номинальной вместимостью 20 см<sup>3</sup>, переносят 20 см<sup>3</sup> контрольного раствора №2, разбавляют до метки водой для лабораторного анализа 1-ой степени очистки и перемешивают.
- 4. Действительное значение массовой концентрации металла в растворе  $(C<sub>1</sub>,$ мг/дм3) вычисляют по формуле:

$$
C_I = C_o \cdot \frac{V_o}{V_K},
$$

- где *Со* действительное значение массовой концентрации Cd или Си в контрольном растворе №2, мг/дм<sup>3</sup>;
	- *Vo -* объем исходного раствора, использованный для приготовления данного раствора (20 см<sup>3</sup>);
	- $V_{\kappa}$  объем приготовленного раствора (100 см<sup>3</sup>).

Примечание: Допускается применение аналогичных пипеток, обеспечивающих приготовление растворов с требуемой точностью.